## Keap Mobile: Contact add to campaign %

This article applies to:

Install Keap Mobile to your iOS or Android device

## Adding contact to a campaign

• Navigate to a contact record and tap on the "+" More button

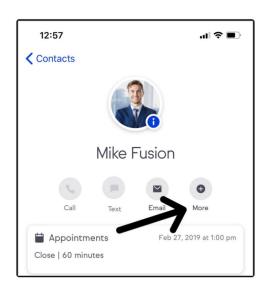

• Select add to campaign

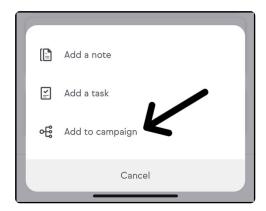

• Select a campaign from the available campaigns drop down

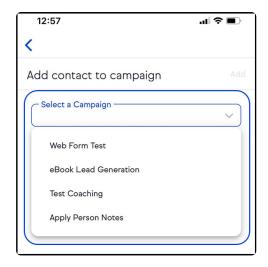

• Select the sequence to add them to

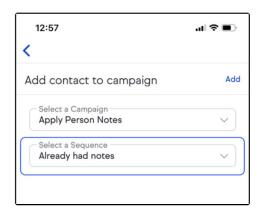

## FAQ

I don't have any campaigns set up. Will I still see the Add to campaign button?

No, the Add to campaign button will only show up once you have at minimum, one campaign setup in Keap web.

Can I remove someone from a campaign?

At the moment, no this is not available.

Can I see if someone is in an existing campaign?

Yes, if you've previously added someone to a campaign, go to Add to campaign. Once you click the drop down to Select Campaign, you'll see a highlight on the campaign that says "Contact active in campaign"